## STAAR EOC State Testing

- **How to I check my student's STAAR EOC Test Scores?**
- 1. If your student tested in Texas, their scores are on the TEA online database **[CLICK HERE](https://texasassessment.com/)** to reach the student portal.
- 2. In Skyward under *Educational Milestones* you will find a link to the TEA Data Portal and your student's unique access code.
- 3. If you do not see it, you can retrieve the access code by clicking "Find my access code." You will fill in your student's name, date of birth, and social security number. You can then view your student's Texas testing history.

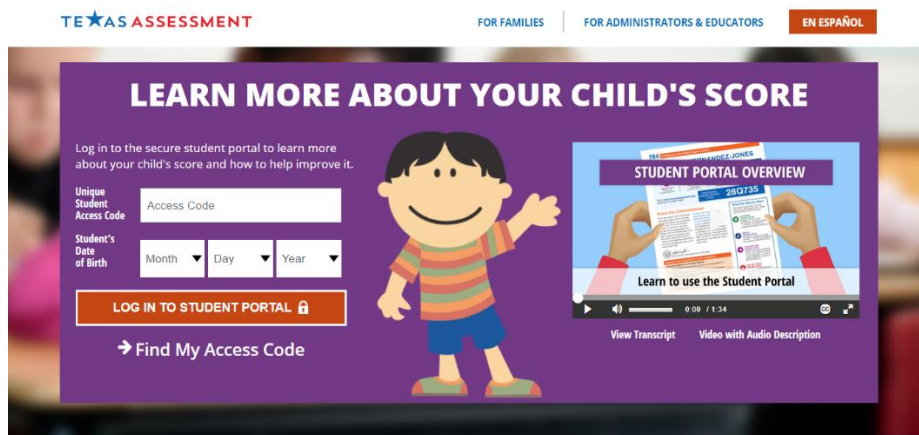

## **What do these scores mean?**

## *Approaches Grade Level* **is passing.**

## **NEW PERFORMANCE LABELS**

The table below provides the change from the old performance labels to the new performance labels.

**Old Performance Label New Performance Label** Level III: Advanced Academic Performance Masters Grade Level Final Level II: Satisfactory Academic Performance Meets Grade Level Phase-in Level II: Satisfactory Academic Performance Approaches Grade Level Level I: Unsatisfactory Academic Performance Did Not Meet Grade Level